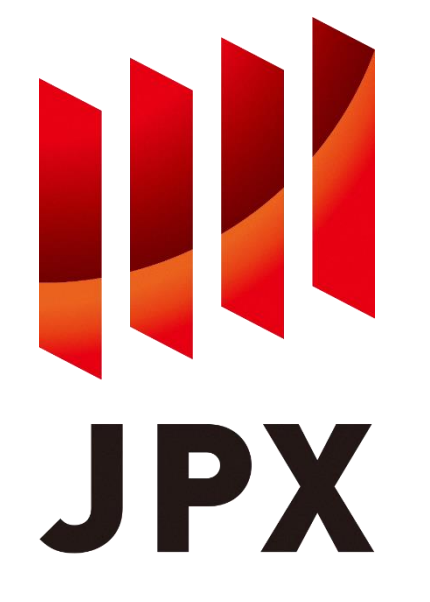

# **FLEX Historical サービス S3連携データ取得マニュアル**

Ver. 3.1.5

JPX総研 2024年2月

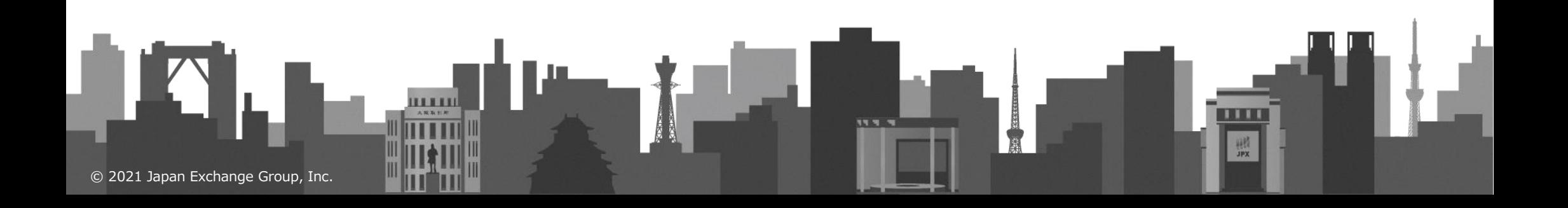

## **1. 操作の流れ**

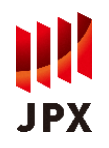

全期間サービス等は、JPX総研のAWSアカウント上のS3バケットから、ユーザの皆様のAWSアカウント上のS3バ ケットにファイルコピーを実施いただくことで、ファイル提供を実現します。

本マニュアルはファイル提供にあたっての必要作業を示したマニュアルとなります。

本節ではAWS CLIを用いた具体的な操作手順を記載します。

なお、事前にAWSアカウントの準備とAWS CLIのインストールをお願いします。

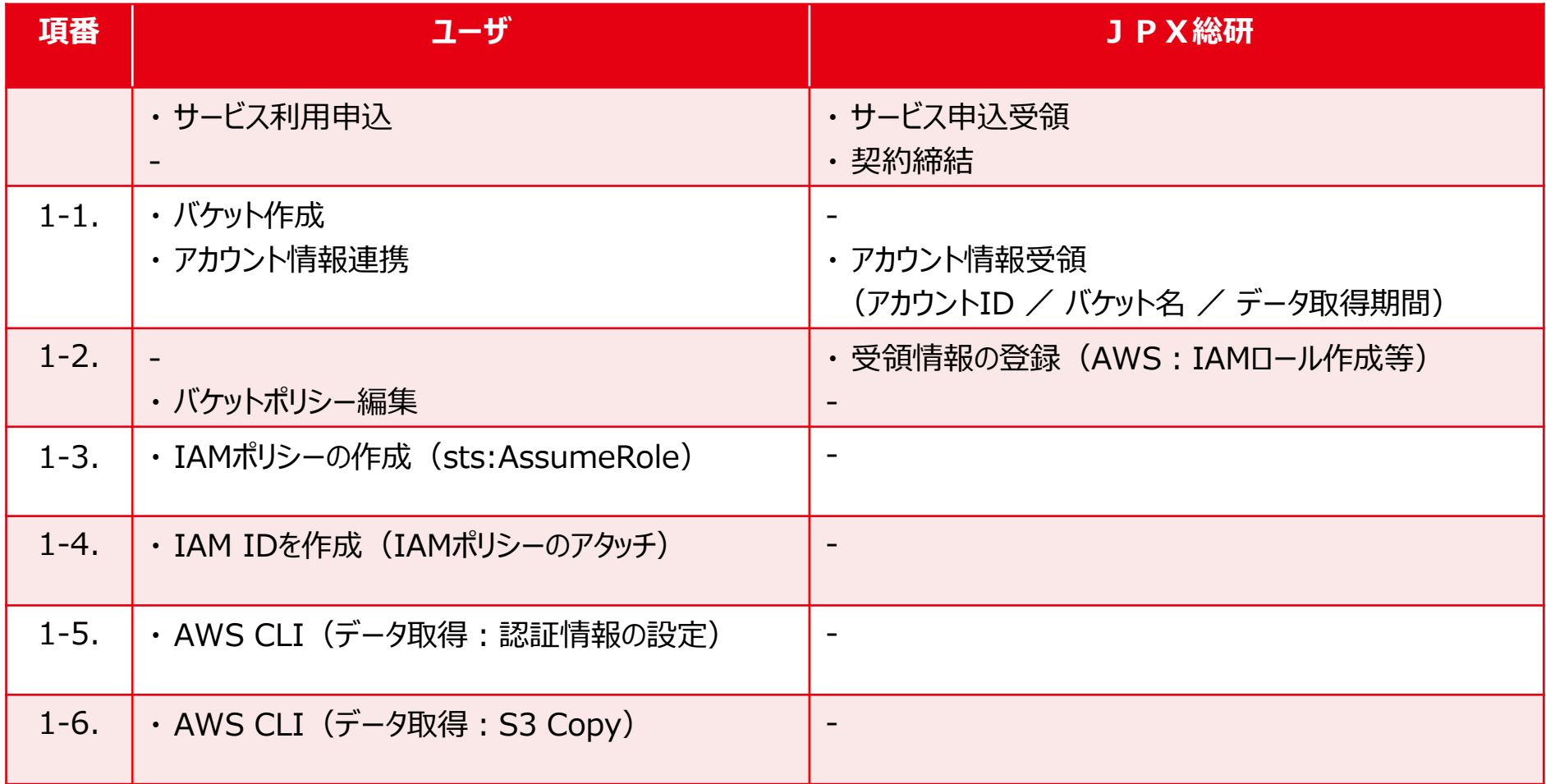

# **1-1. バケットの作成**

### ■ ファイルの格納先となるユーザアカウント上のバケットを作成します。

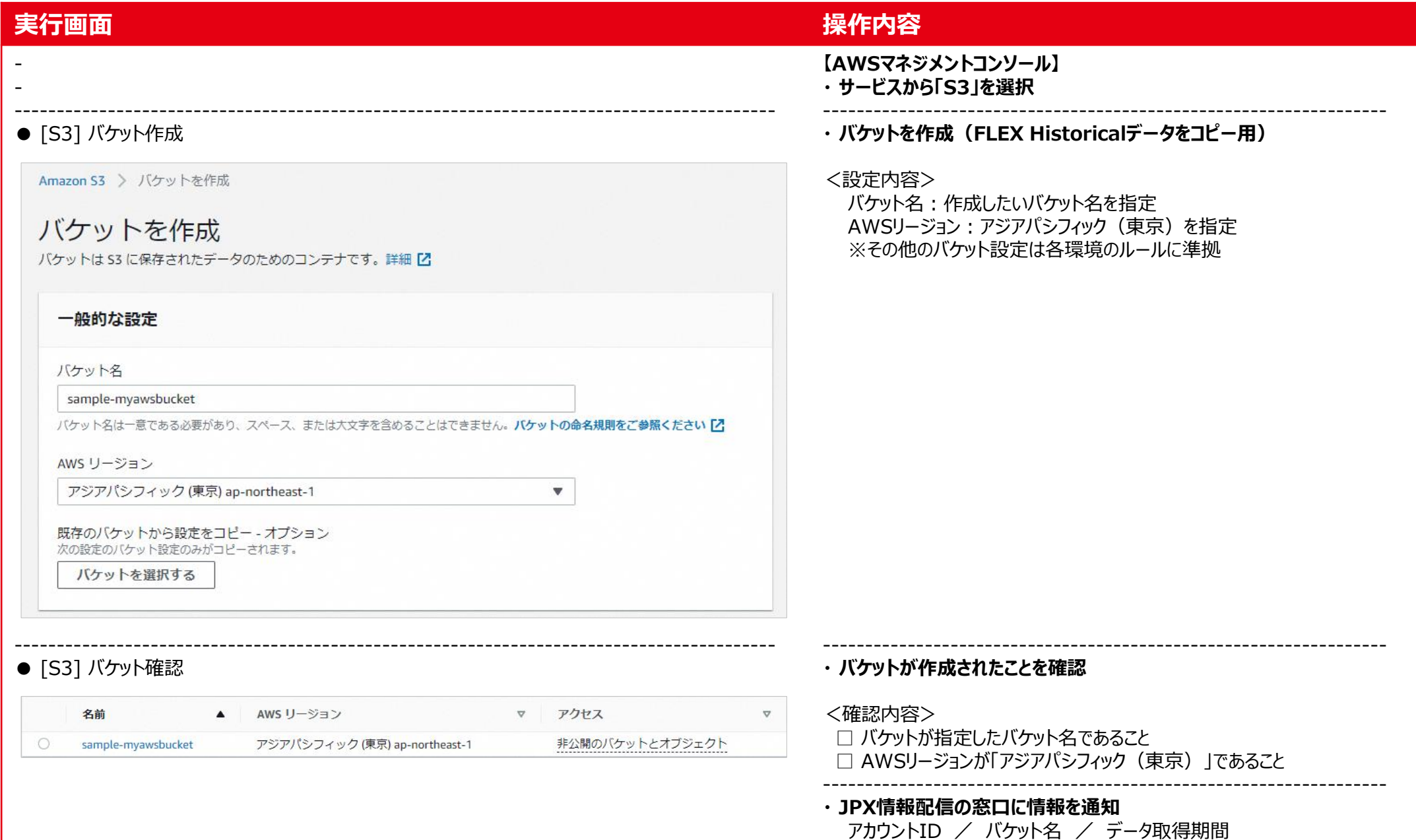

# **1-2. バケットポリシーの編集**

## **JPX**

## ◼ JPX総研アカウント上のバケットからのアクセスを許可するバケットポリシーを追記します。

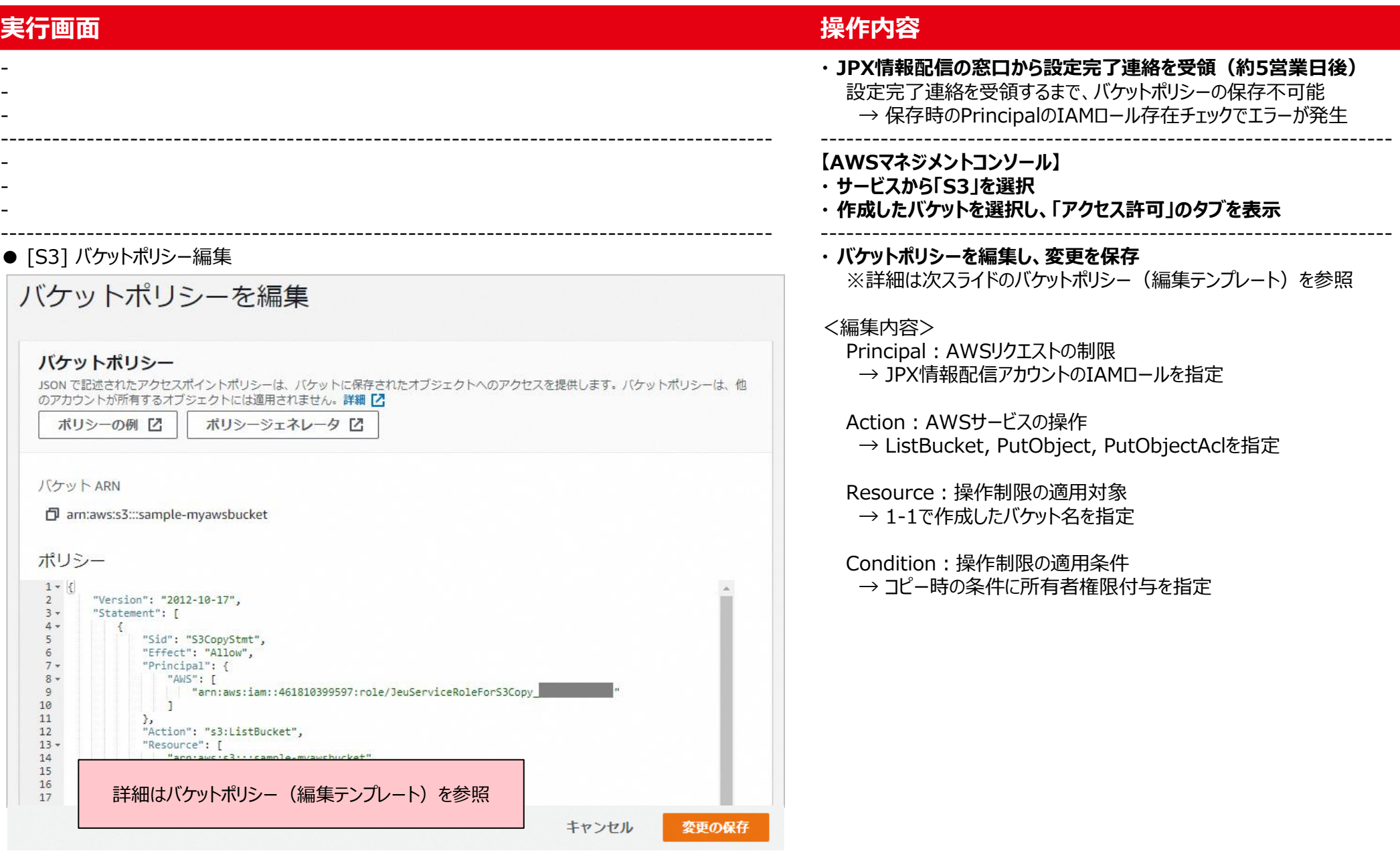

**-2. バケットポリシー(編集テンプレート)**

### **凡例:** (書式)**赤字太字** → **置換対象文字列**

{

```
"Version": "2012-10-17",
   "Statement": [ {
        "Sid": "S3CopyStmtList",
        "Effect": "Allow",
        "Principal": {
           "AWS": [ "arn:aws:iam::461810399597:role/JeuServiceRoleForS3Copy_[バケットを作成したのAWSアカウントID]
"
           ]
        },
        "Action": "s3:ListBucket",
         "Resource": [
            "arn:aws:s3:::
[バケット名
]
"
         ]
      }, {
        "Sid": "S3CopyStmtPutObject",
        "Effect": "Allow",
        "Principal": {
           "AWS": [ "arn:aws:iam::461810399597:role/JeuServiceRoleForS3Copy_[バケットを作成したのAWSアカウントID]
"
           ]
        },
        "Action": [
           "s3:PutObject",
           "s3:PutObjectAcl"
        ],
         "Resource": [
            "arn:aws:s3:::
[バケット名
]",
            "arn:aws:s3:::
[バケット名
]/*"
        ],
        "Condition": { "StringEquals": {
              "s3:x
-amz
-acl": "bucket
-owner
-full
-control"
           }
        }
      }
    ]
1<br>|-|R|| {<br>| }
```
 $\mathcal{E}$ 

JPX

# **1-3. IAMポリシーの作成(sts:AssumeRole)**

# **JPX**

## ◼ JPX総研アカウント上のバケットからのコピーを許可するためのIAMポリシーを作成します。

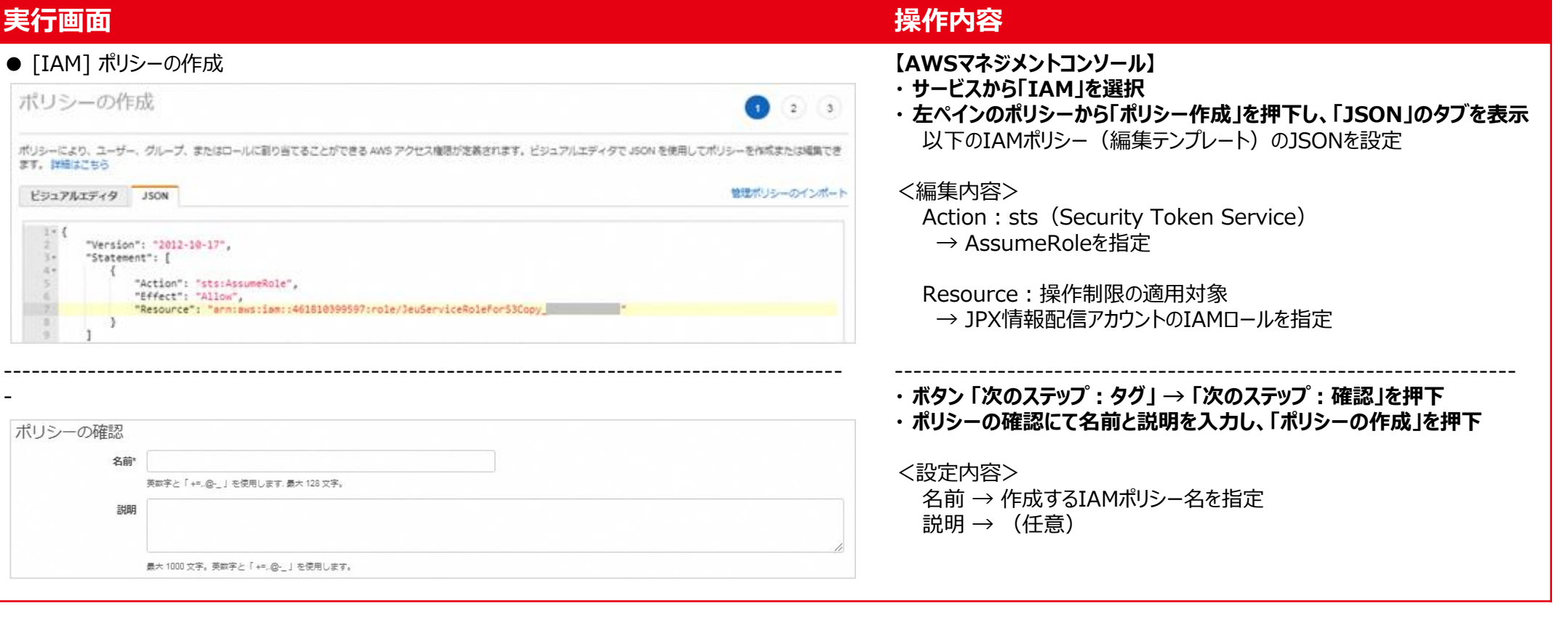

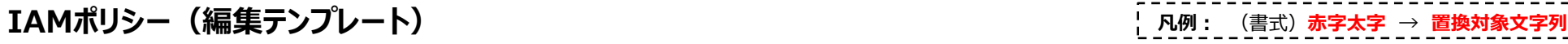

```
{
  "Version": "2012-10-17",
  "Statement": [
     {
       "Action": "sts:AssumeRole",
       "Effect": "Allow",
       "Resource": "arn:aws:iam::461810399597:role/JeuServiceRoleForS3Copy_[バケットを作成したのAWSアカウントID]"
     }
  ]
}
```
# **1-4. IAM IDを作成(IAMポリシーのアタッチ)**

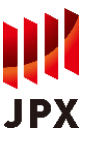

## ■ 1-3で作成したポリシーを有するIAM IDを作成します。 (本サービス向けのIDを作成ください。)

### **実行画面 操作内容**

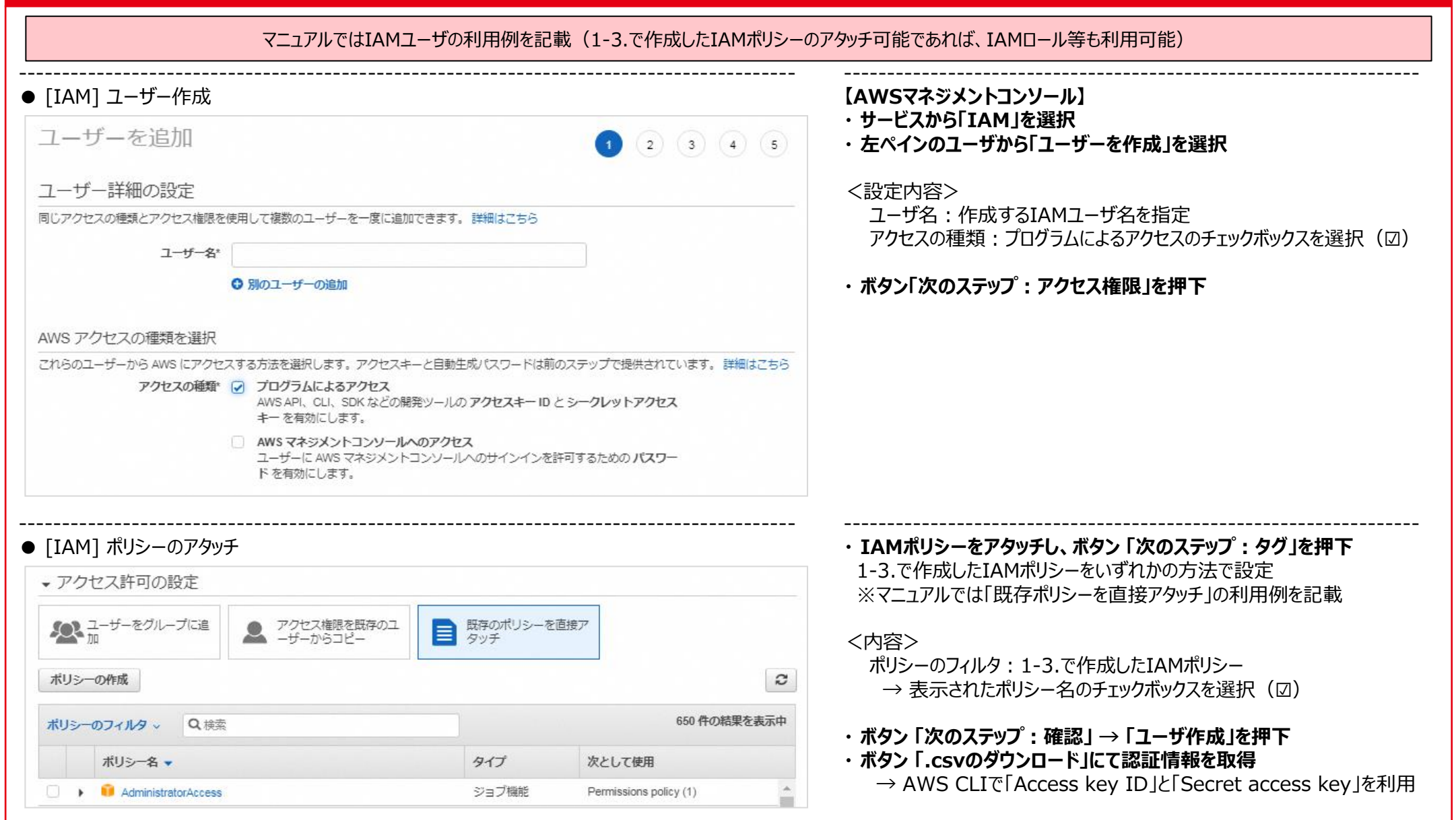

# **1-5. AWS CLI(データ取得:認証情報の設定)**

一時認証情報を出力結果を設定

IPX.

## ■ IAM IDを使って、JPX総研アカウントへの認証情報を取得します。

### **実行画面(PowerShellによる実行例) 操作内容**

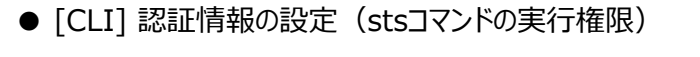

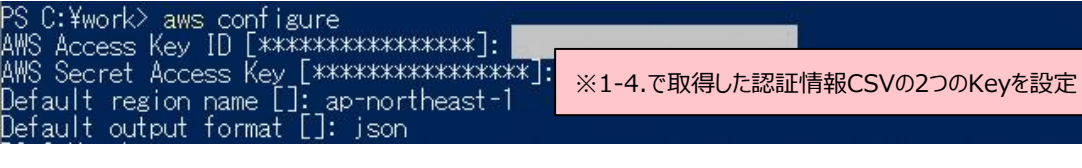

### ● [CLI] 一時認証情報の設定 (S3バケット間のcopyコマンドの実行権限を取得・設定)

-----------------------------------------------------------------------------------------

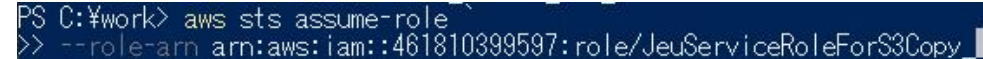

"Credentials": { AccessKevId^ ssionTokeni

【環境変数の設定例:

C:¥work>

'S C:¥work>

Linux】

export AWS\_ACCESS\_KEY\_ID=XXX

```
【一時認証情報の有効期限切れとなった場合:ExpiredToken】
 ①設定した環境変数をクリア
   <コマンド例>
     PowerShell → Remove-Item env:AWS_ACCESS_KEY_ID
     Linux \rightarrow unset AWS ACCESS KEY ID
 ②stsコマンドの再実行
```
### **【AWS CLI実行環境:Linux, Windows PowerShell 等】 ・ 認証情報を設定(stsコマンドの実行権限)**

<コマンド>

- > aws configure
- $\rightarrow$  AWS Access Key ID :  $\&1$
- $\rightarrow$  AWS Secret Access Key:  $\divideontimes 1$
- → Default region name: 「ap-northeast-1」 を指定
- → Default output format: 「json」 を指定

※1:1-4.で取得した認証情報CSVの2つのKeyを設定

- ------------------------------------------------------------------ **・ データ取得用の一時認証情報を取得し、環境変数に設定** <コマンド>
	- > aws sts assume-role `
		- --role-arn arn:aws:iam::461810399597:role/[※2] `
		- --role-session-name s3copy ` ※3
		- --duration-seconds \$(60\*60\*12) ※4
	- → 一時認証情報を出力(AccesskeyId, SecretAccessKey,SessionToken)
	- > \$env:AWS\_ACCESS\_KEY\_ID =
	- > \$env:AWS\_SECRET\_ACCESS\_KEY = ※5
	- > \$env:AWS SESSION TOKEN =
	- ※2: JeuServiceRoleForS3Copy「バケットを作成したのAWSアカウントID]
	- ※3:任意のセッション名を指定
	- ※4:一時認証情報の有効期間
		- ・設定期間の最大 (12時間) を指定 ・ S3間のデータ連携速度:約200Mbps 1年間分の取得想定時間 最大:2020年分(1.48TB)→ 約2時間10分 最小:2010年分(0.17TB)→ 約15分
	- ※5:一時認証情報を出力結果を設定

# **1-6. AWS CLI(データ取得:S3 Copy)**

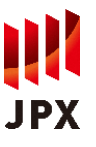

## ■ 指定したファイルを、JPX総研アカウントから1-1で作成したバケットにコピーします

### **実行画面(PowerShellによる実行例) 操作内容**

### ● [CLI] データ取得

PS C:\work> aws s3 cp s3://dataservice-flex-bucket/2021/05/31

- s3://sample-myawsbucket/2021/05/31
- --recursive --exclude "\*" --include "\*
- >> --acl bucket-owner-full-control

-----------------------------------------------------------------------------------------

0 2021/05/31/

PS C:¥work> aws s3 Is sample-myawsbucket/2021/05/31 --Fecursive-

### <表:データ取得の想定時間>

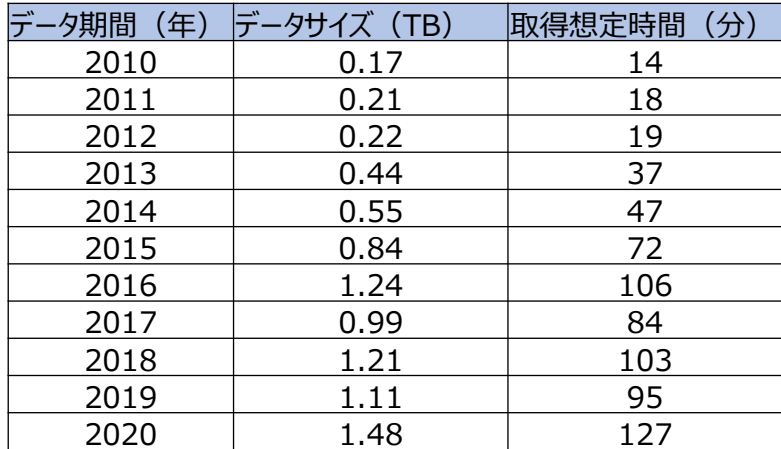

**【AWS CLI実行環境:Linux, Windows PowerShell 等】 ・ データ取得(s3 cpコマンド)**

全期間で契約いただいている場合も、一時認証情報の有効期間を踏まえ 年単位でのデータ取得をお願いいたします。

<コマンド>

- > aws s3 cp s3://dataservice-flex-bucket/[取得対象日付※] ` s3://[1-1.作成したバケット名]/[取得対象日付※] `
	- --recursive --exclude "\*" --include "\*" `
	- --acl bucket-owner-full-control
- ※:取得対象日付の形式:YYYY/MM/DD
	- (設定例)
		- 日単位 :2021/05/31
	- 月単位 :2021/05
	- 年単位 :2021

- ------------------------------------------------------------------ **・ データ取得確認(s3 lsコマンド)**
- <コマンド>
- > aws s3 ls s3://[1-1.作成したバケット名]/[取得対象日付] ` --recursive

※FLEX仕様書をコピーする場合は「取得対象日付」の部分を 「ConnectionSpec/「バージョン]/[言語]」としてください。

52 2021/05/31/20210531\_1\_001.pcap.gz<br>52 2021/05/31/20210531\_1\_002.pcap.gz

(設定例)リスト : aws s3 ls s3://dataservice-flex-bucket/ConnectionSpec/version 17.4/Japanease --recursive

取得 : aws s3 cp s3://dataservice-flex-bucket/ConnectionSpec/version 17.4/Japanease s3://[1-1.作成したバケット名]/~[option省略]

● [CLI] データ取得確認

2021-03-23 21:53:37

በ3-24

 $-03-24$   $\bar{1}3:31:36$ 

 $13:31:36$